# *<u>Ramartek</u>* vision

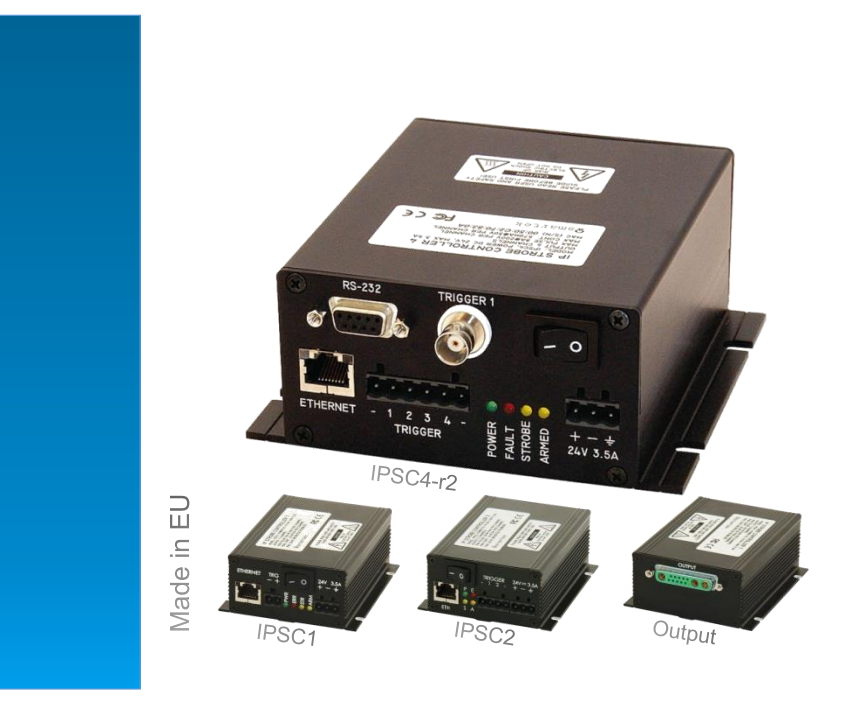

# **IPSC-Series** Configuration using RAW Commands

LED Strobe Controller IPSC1 IPSC2 IPSC4-r2

## Table of Contents

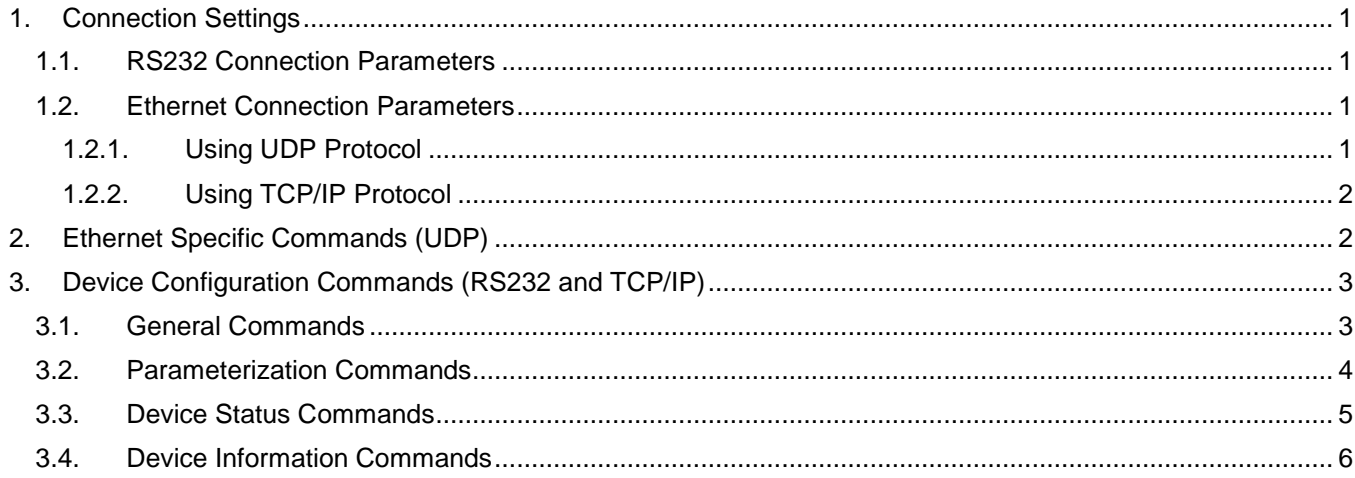

© SMARTEK d.o.o. 2015, information is subject to change without prior notice, Version 1.0.0 from 2015-08-17

## <span id="page-1-0"></span>**1. Connection Settings**

*<u> Ramartel</u>* 

The following chapter includes basic preferences to be followed to successfully establish the connection and send commands to a strobe controller.

vision

#### <span id="page-1-1"></span>**1.1.RS232 Connection Parameters**

After establishing a physical connection to the strobe controller using its RS232 port, the data connection can be opened using the parameters listed in [Table 1.](#page-1-4)

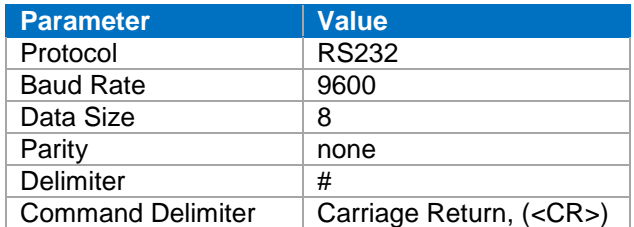

*Table 1: Protocol Information (RS232)*

<span id="page-1-4"></span>The described *Delimiter (#)* is used to separate a command and its parameters. It can also be used to connect multiple commands in chain. The Command Delimiter <CR> has to be sent to complete and end a command.

#### <span id="page-1-2"></span>**1.2.Ethernet Connection Parameters**

When using the physical Ethernet interface, no matter if in a peer-to-peer or network setup, the communication is split into two phases. The UDP protocol is used for device discovery and setup until a device is being chosen and connectable via a valid IP address. After this a TCP/IP connection can be establish to apply the general setup.

#### <span id="page-1-3"></span>**1.2.1. Using UDP Protocol**

For several low level tasks, like e.g. device discovery and IP setup, the UDP protocol is used for sending and receiving commands / data. All controllers listen to UDP port 30311.

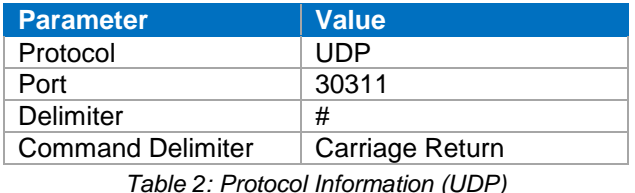

The described *Delimiter (#)* is used to separate a command and its parameters. It can also be used to connect multiple commands in chain. The Command Delimiter <CR> has to be sent to complete and end a command.

### <span id="page-2-0"></span>**1.2.2. Using TCP/IP Protocol**

 $\pmb{\mathsf{Q}}$ smartel

After a valid IP configuration has been assigned to the device, a TCP/IP connection can be established to configure the strobe controller. The devices listen to TCP/IP Port 30313, only one connection is allowed at one time.

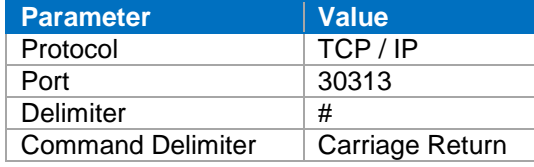

*Table 3: List of general commands*

The described *Delimiter (#)* is used to separate a command and its parameters. It can also be used to connect multiple commands in chain. The Command Delimiter <CR> has to be sent to complete and end a command.

## <span id="page-2-1"></span>**2. Ethernet Specific Commands (UDP)**

vision

In case of an Ethernet connection, the device needs to be localized in a network and configured appropriately to allow for TCP/IP connections.

The Table below shows a list of the applicable commands, their parameters and return values.

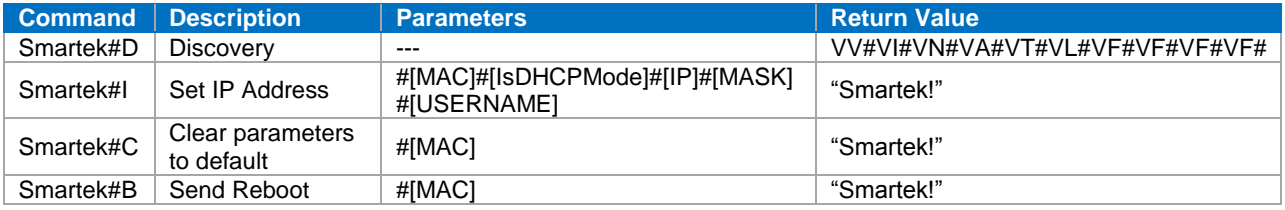

*Table 4: List of UDP commands*

The appropriate parameters and return values are described below, the individual return values of the return chain (separated by #) for e.g. the *Discovery* command are described in Chapter [3.3.](#page-5-0)

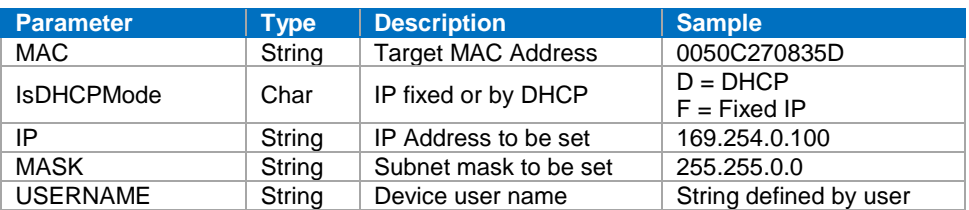

*Table 5: List of Parameters for UDP commands*

## <span id="page-3-0"></span>**3. Device Configuration Commands (RS232 and TCP/IP)**

vision

After an RS232 or TCP/IP connection has been opened, the commands described in the following chapters can be send for configuration or status purpose. Each command must be followed by a <CR> (Carriage Return) and no Line Feed. On each command, the controller returns the received command followed by the return value, if available.

### <span id="page-3-1"></span>**3.1.General Commands**

*<u>Ramartek</u>* 

The table below shows a list of general commands.

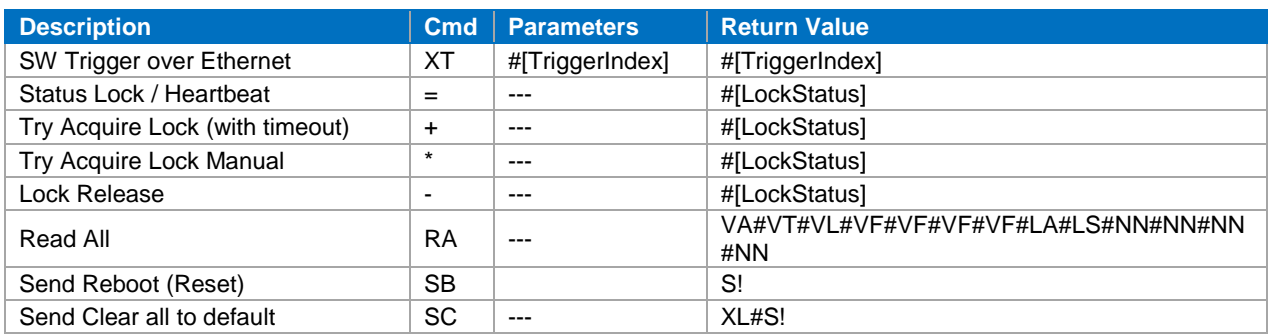

*Table 6: List of general commands*

The appropriate parameters and return values are described below, the individual return values of the return chain (separated by #) for e.g. the *Read All* command are described in the following chapters.

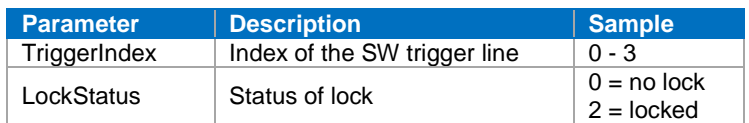

*Table 7: List of general parameters*

The full parameter set of the strobe controller series can be accessed by ASCII commands. To make the controller listen for commands, the device has first to be locked as described in Chapter [3.1.](#page-3-1)

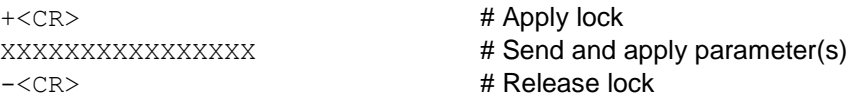

Only software (SW) trigger commands can be sent without applied lock:

**Example** – Triggering channel 1:

XT#0<CR> # Executes trigger without lock

It is recommended to send the unlock command right after the communication has been finished.

#### <span id="page-4-0"></span>**3.2.Parameterization Commands**

*<u>Ramartek</u>* 

To send configuration parameters to the device, the command and its parameters must be sent followed by a <CR>. Parameters are first applied with the *SP* command, the device must be locked as described before.

**Example** - Changing output voltage to 48V, enable Autosense:

vision

PO#0#48#A<CR>SP<CR> # Send and apply parameter(s)

This way also multiple commands can be sent together, separated by a carriage return. Only one *SP* is needed at the end of the command.

**Example** – Changing output voltage as well as current on Channel 1 and 3 to 300mA:

PO#0#48#A<CR>PC#0#300<CR>PC#2#300<CR>SP<CR>

**Note**: Indices are counted from 0!

[Table 8](#page-4-1) shows the list of commands as well as their parameters and return values. [Table 9](#page-4-2) contains a description of the parameters.

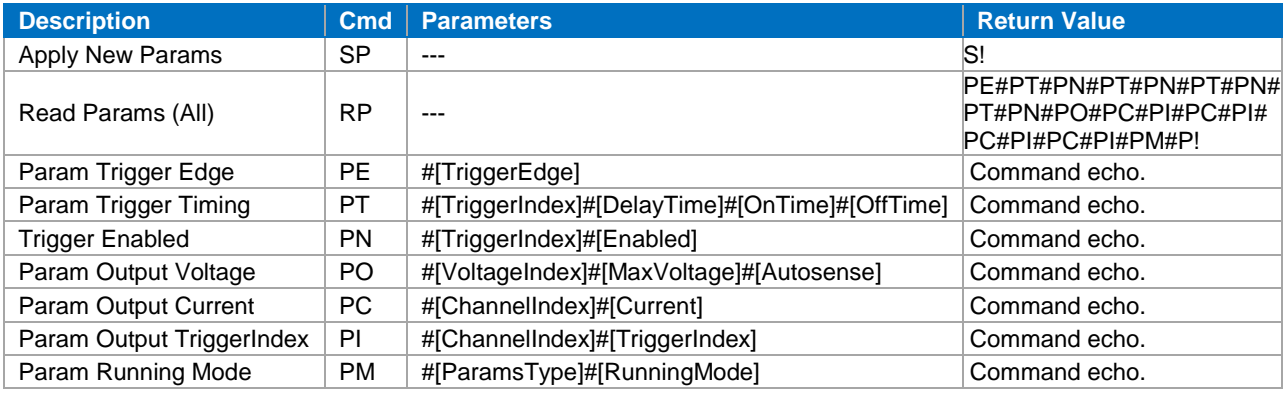

*Table 8: List of Parameterization Commands*

**Note:** The return values *S!* and *P!* are acknowledges for successful communication.

<span id="page-4-1"></span>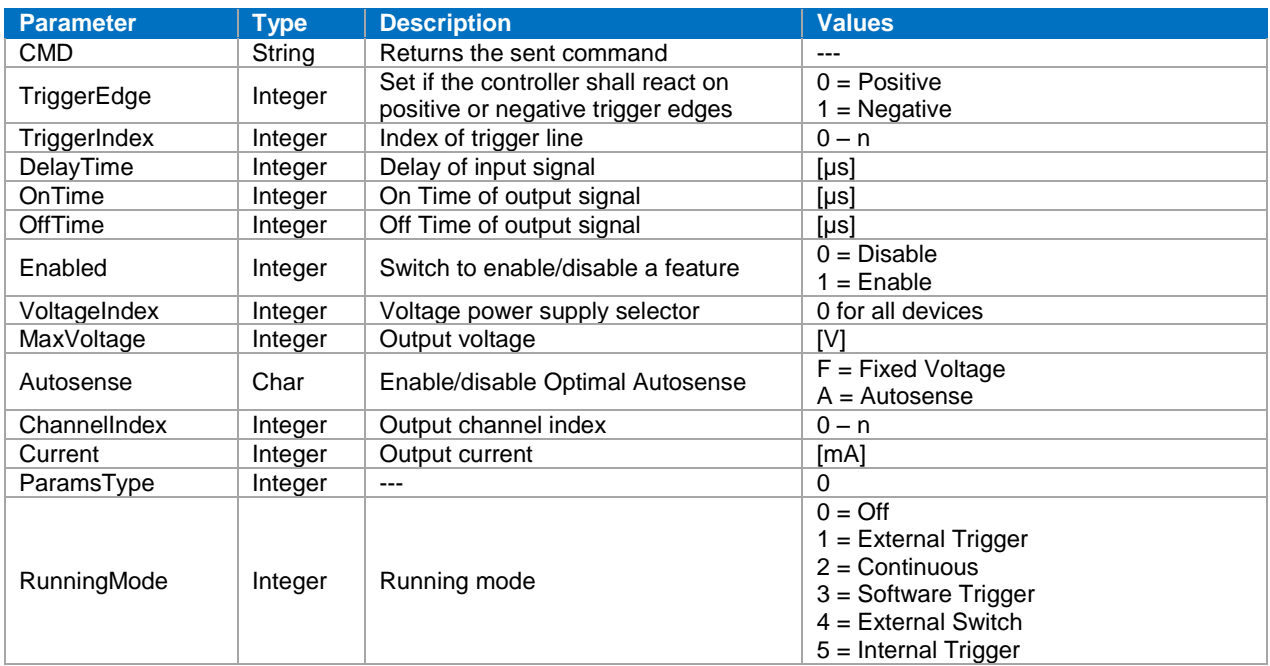

<span id="page-4-2"></span>*Table 9: List of configuration parameters*

#### <span id="page-5-0"></span>**3.3.Device Status Commands**

*<u>Ramartek</u>* 

With the Read Status (RT) command, the status of all internal device sensors as well as current operation limits can be retrieved. [Table 10](#page-5-1) shows all the properties returned with this command.

<span id="page-5-1"></span>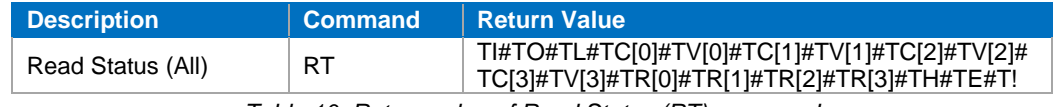

*Table 10: Return value of Read Status (RT) command*

**Note:** The return value *T!* is the acknowledge for successful communication.

The returned property chain can be resolved using the description in [Table 11.](#page-5-2)

vision

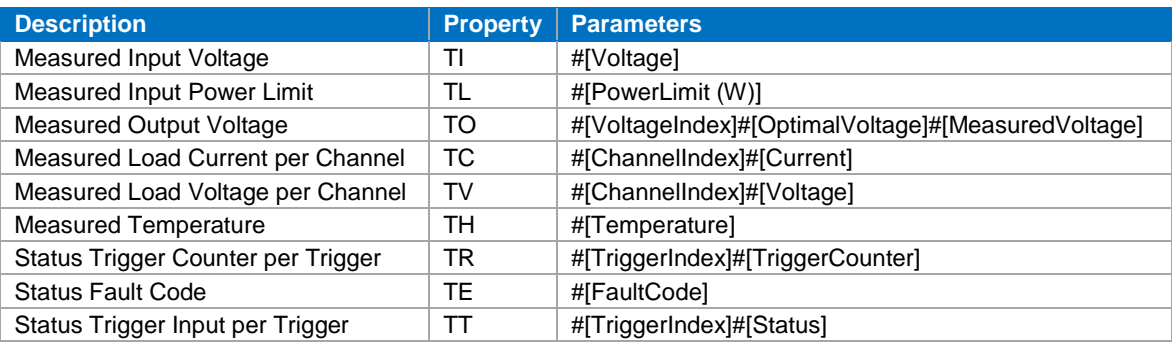

*Table 11: Return parameters of Read Status (RT) command*

<span id="page-5-2"></span>Similar to all previously described commands, also the RT needs to be sent applying the lock before:

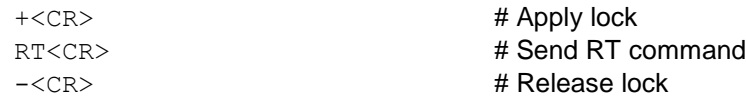

### <span id="page-6-0"></span>**3.4.Device Information Commands**

*<u>Ramartek</u>* 

With the Read Version (RV) command, the version as well as model identifying information can be received from a device. [Table 12](#page-6-1) shows all properties returned with this command.

<span id="page-6-1"></span>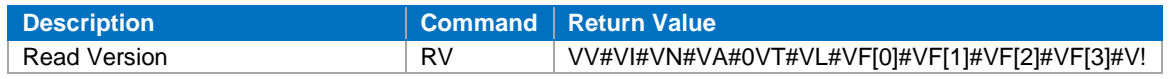

*Table 12: Return value of Read Version (RV) command*

**Note:** The return value *V!* is the acknowledge for successful communication.

The returned property chain can be resolved using the description in [Table 13.](#page-6-2)

vision

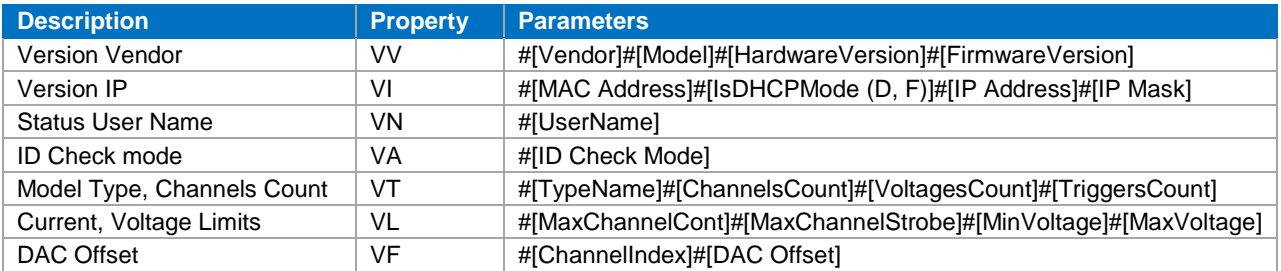

*Table 13: Return parameters of Read Version (RV) command*

<span id="page-6-2"></span>Similar to all previously described commands, also the RV needs to be sent applying the lock before:

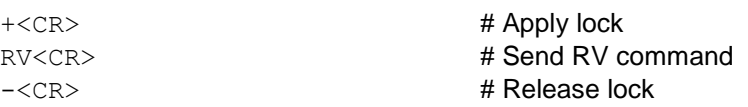